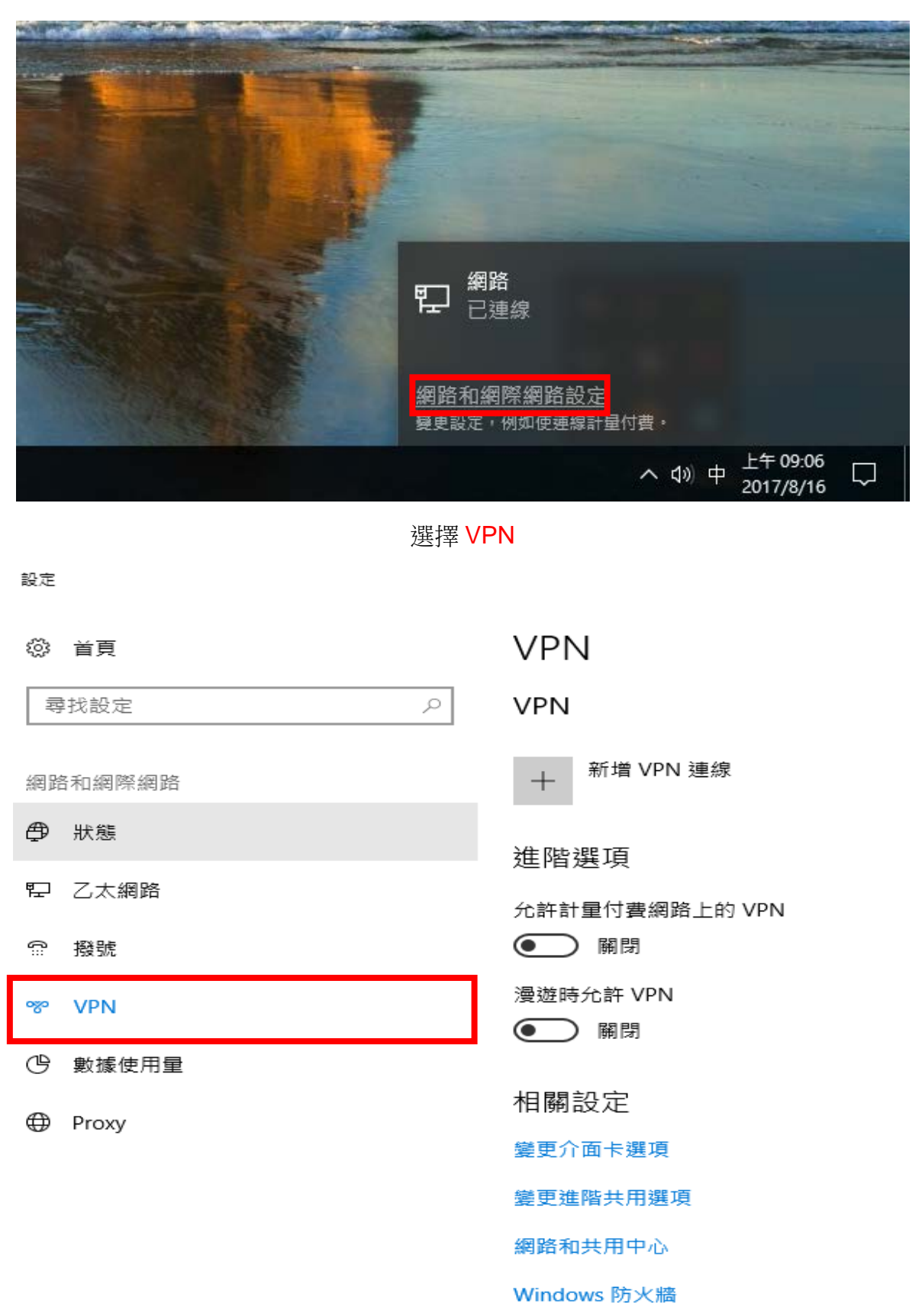

Windows 看至右下方 → 網路 → 點開 → 網路和網際網路設定

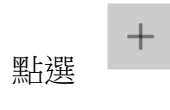

## 設定

 $\begin{array}{ccccccccc} - & & \Box & & \times \end{array}$ 

## **③ 首頁**

尋找設定

網路和網際網路

- ← 狀態
- 42 乙太網路

**☆ 撥號** 

ogo VPN

I

- (5) 數據使用量
- **ID** Proxy

**VPN** 

**VPN** 

 $\varphi$ 

新增 VPN 連線  $+$ 

進階選項

允許計量付費網路上的 VPN

● 開閉

漫遊時允許 VPN

● 開閉

相關設定

變更介面卡選項

變更進階共用選項

網路和共用中心

Windows 防火牆

## 設定連線所需的資料

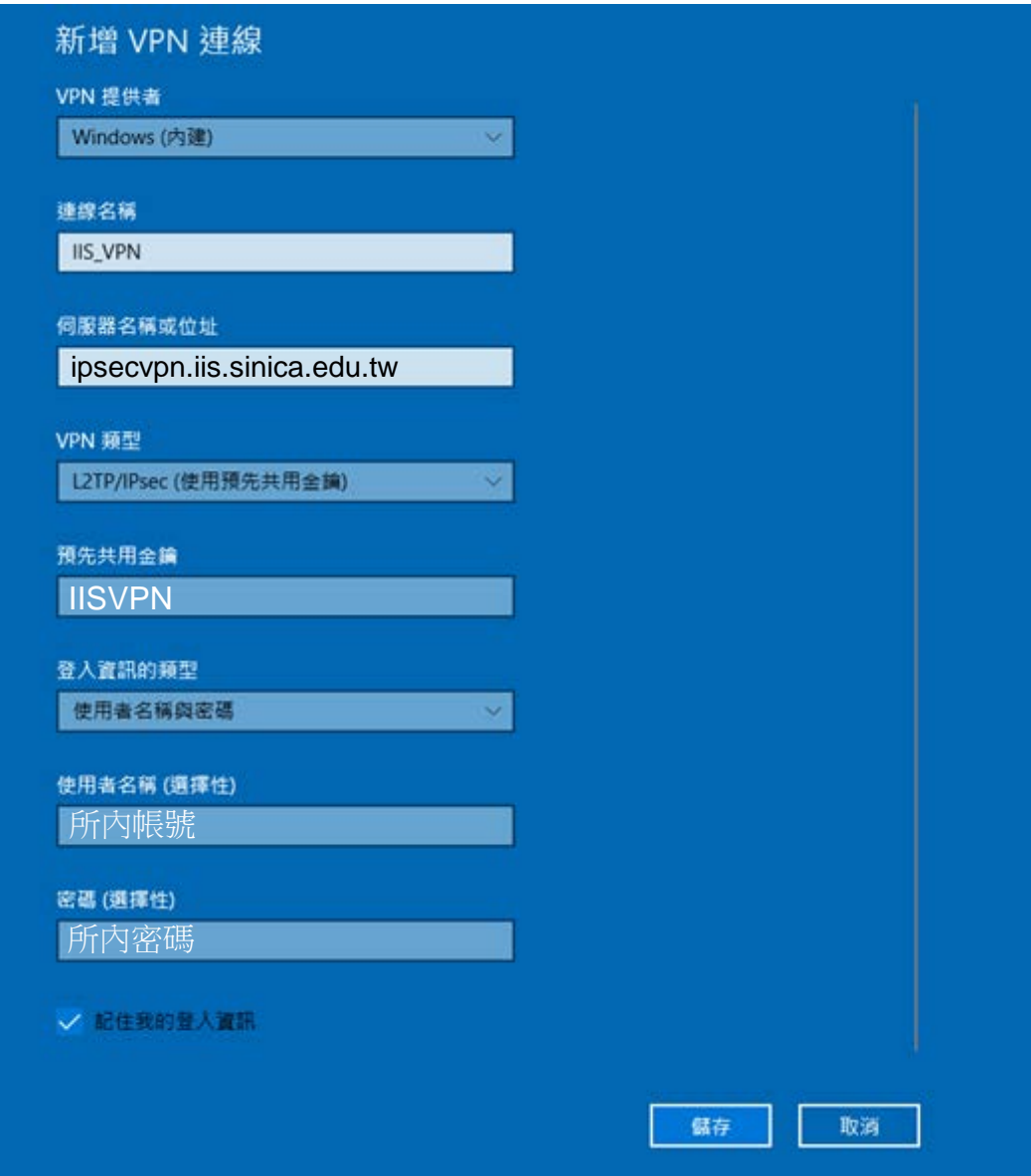

點選連線

 $\hfill \square$   $\hfill \times$ 

## 設定

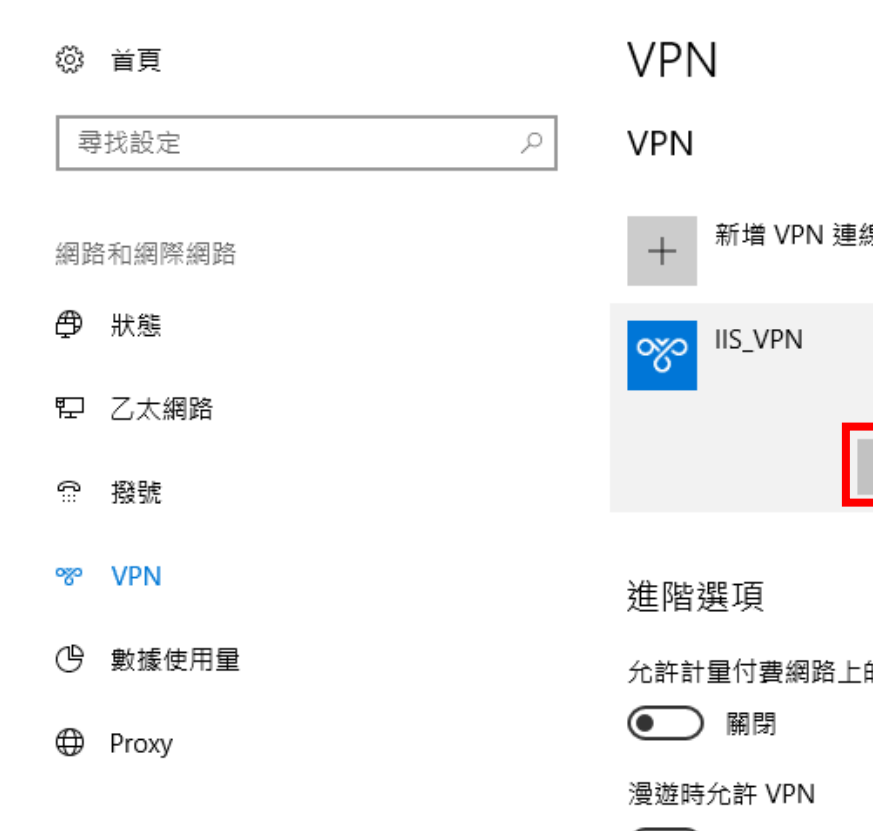

湶 連線 進階選項 移除 的 VPN ● 開閉

相關設定

攀更介面卡撰項